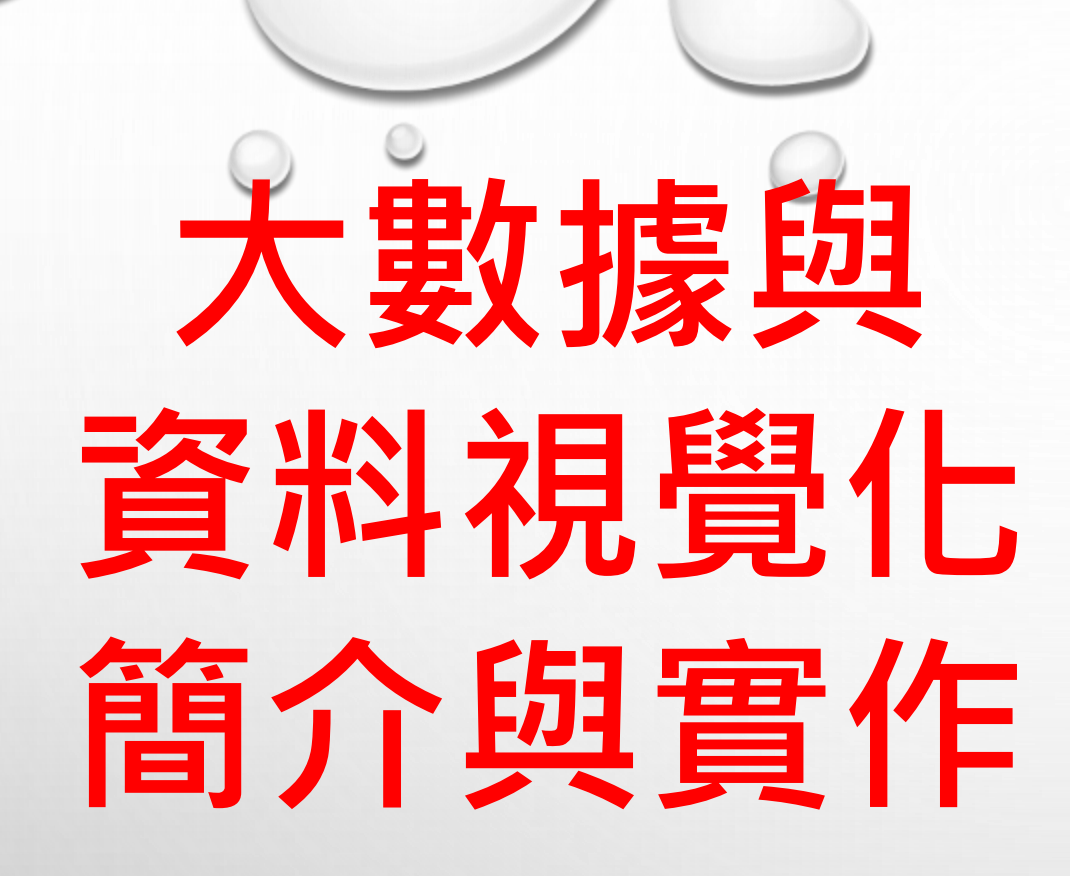

中國文化大學 光電物理系 鄒忠毅

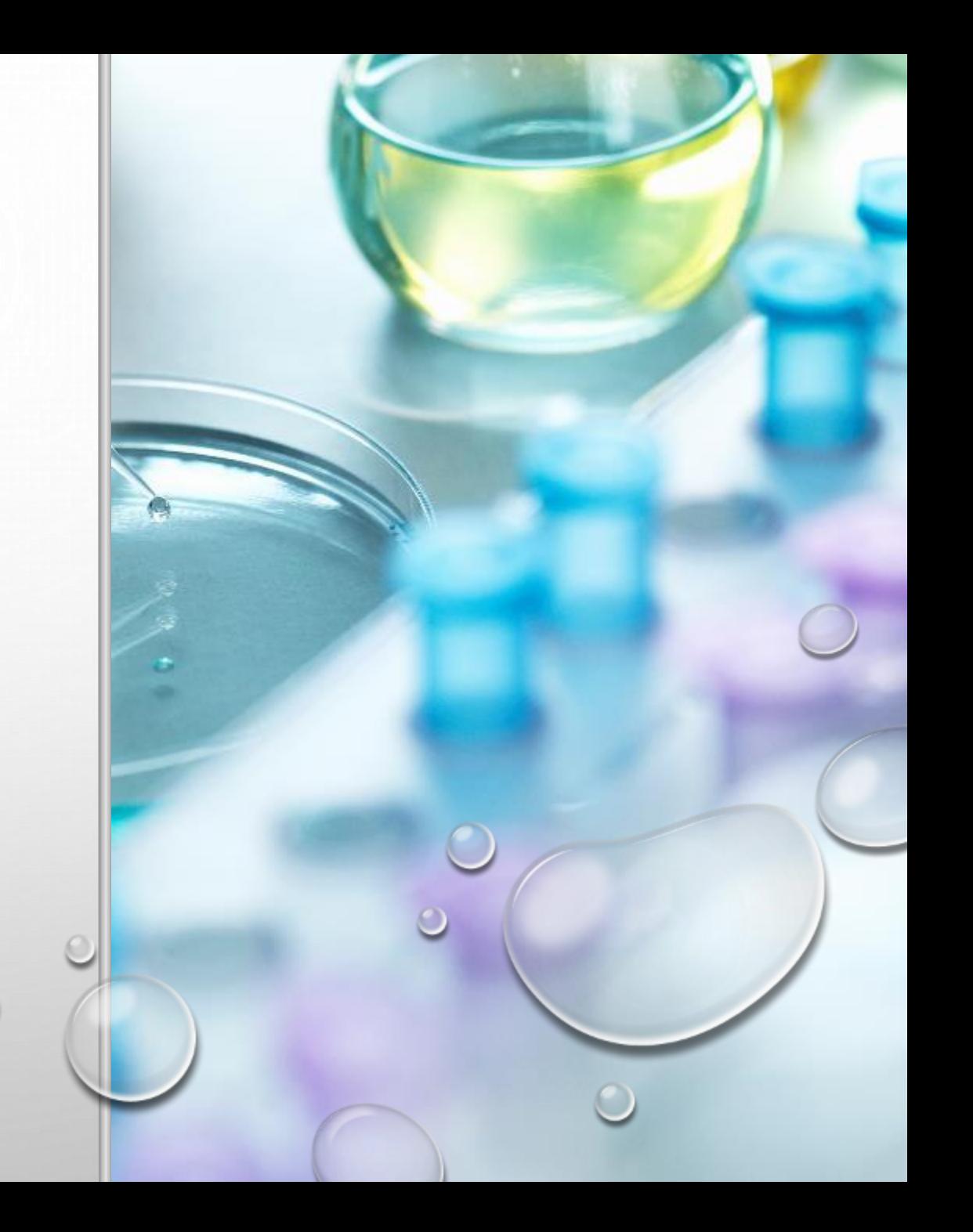

目標

在介紹大數據與資料視覺化基本 知識後,以政府開放資料庫為資 料來源,微軟的 POWER BI 為工 具,進行資料視覺化呈現。

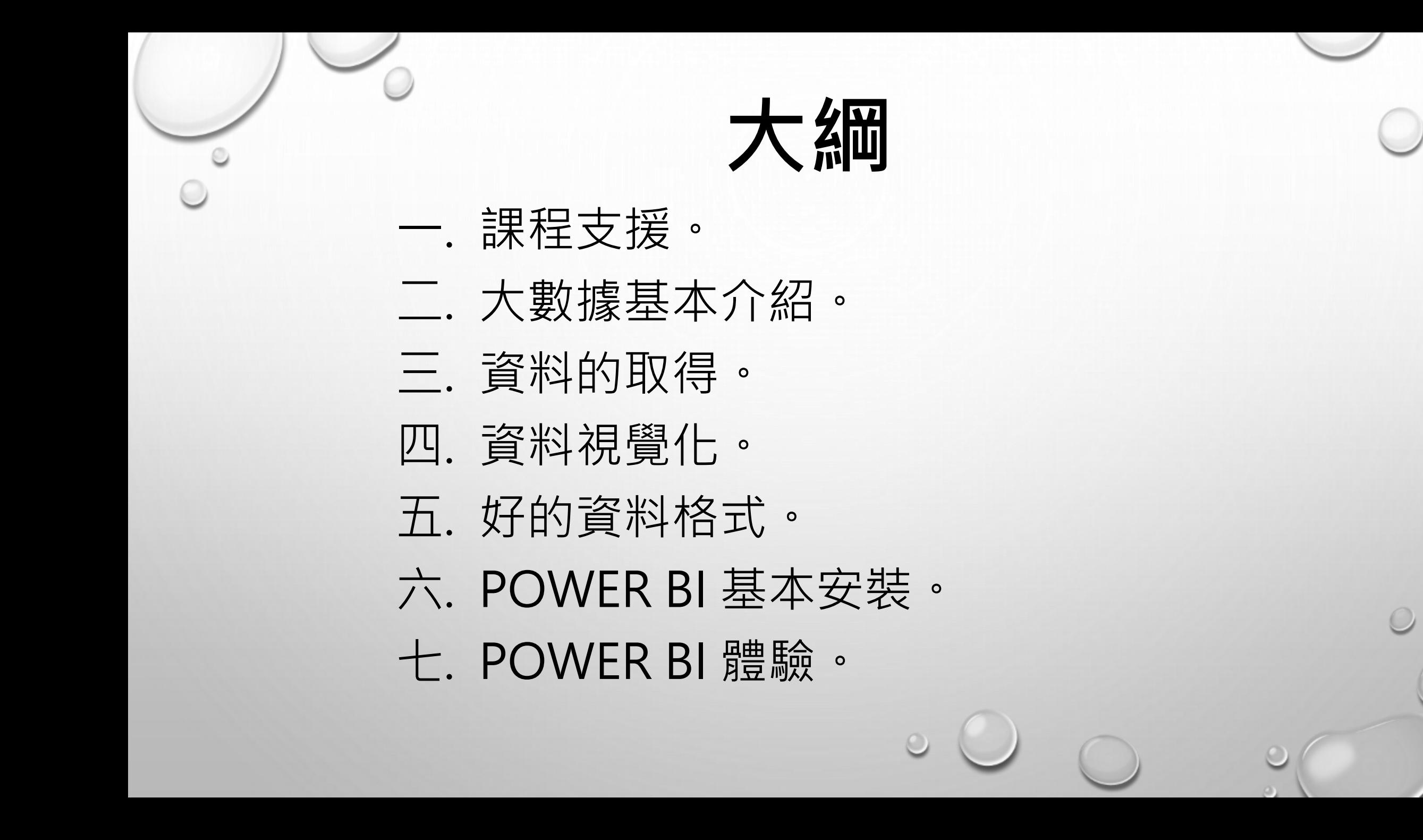

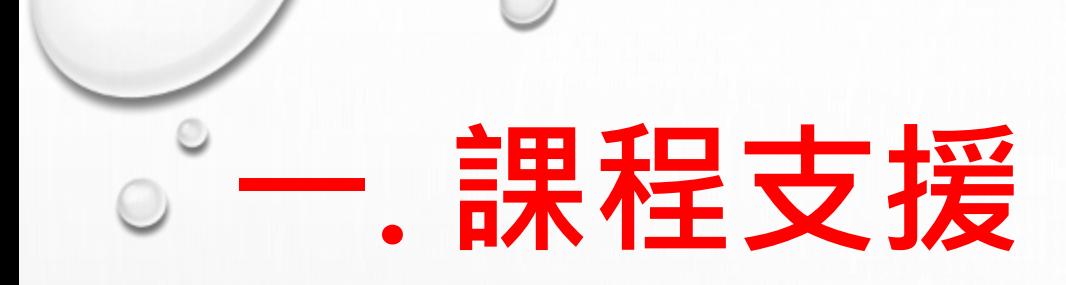

# 今天只是開始。想要進一步學習 可參考:1. Ewant 高中自主學習 平台。 2. FB 社團。3. Youtube

範例。

#### **高中自主學習線上課 Ewant 平台**

**大數據與資料視覺化1: 開放資料庫與Power BI 入門(112高中自主學 習)**

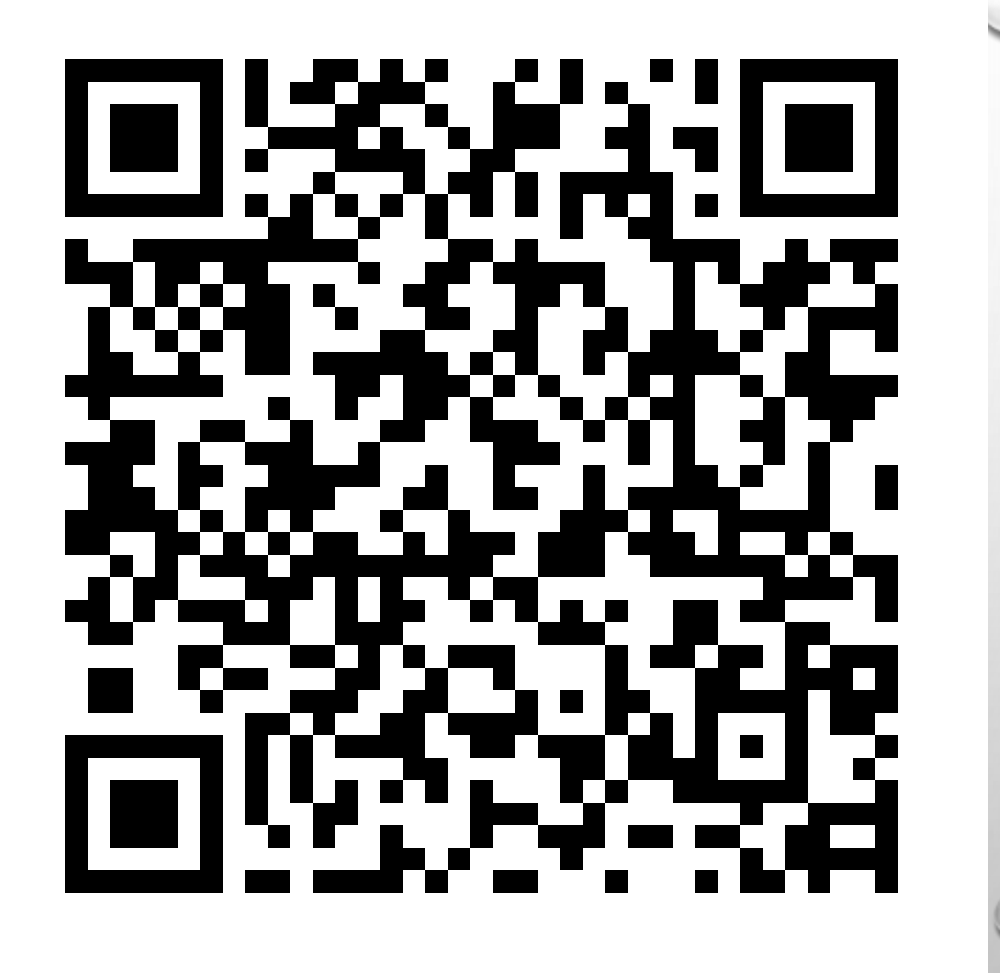

**有問題可在 FB 社團: [鬍子拉拉的線上自學課](https://www.facebook.com/groups/1114269288986372) 問我。本社團檔案區有實 作範本稿**

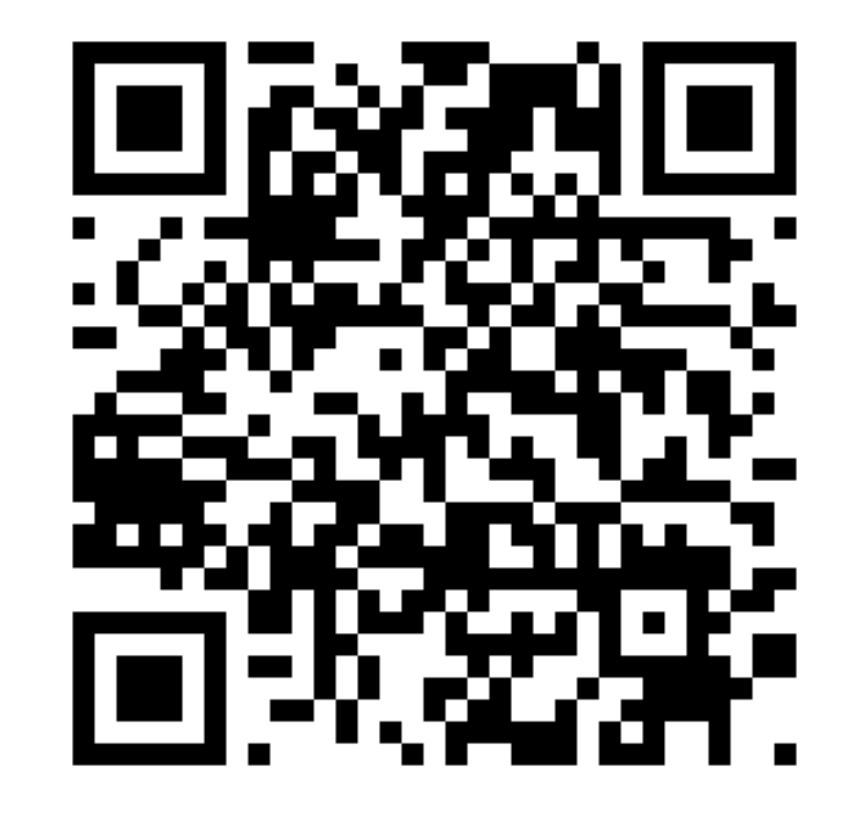

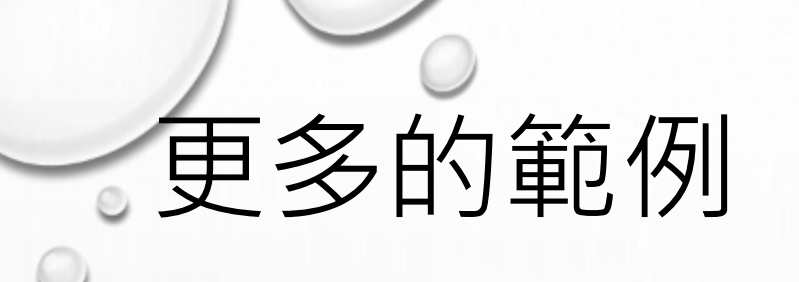

#### **Youtube 播放清單:**

#### **[大數據分析實作](https://youtube.com/playlist?list=PLXyMIp_Ph__jw4JvZdyM7qg2R0ExBdI7h)**

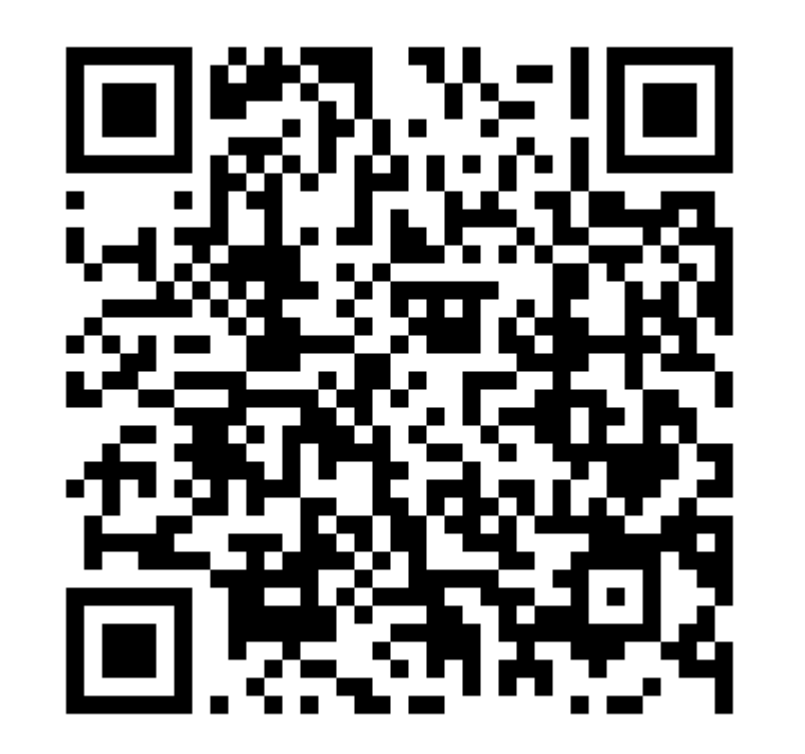

**Youtube 播放清單 [大數據分析實作](https://youtube.com/playlist?list=PLXyMIp_Ph__jw4JvZdyM7qg2R0ExBdI7h) 目前的範例: 地震資料分析(理工) 太陽系外行星資料分析(理工) 對外貿易統計分析(商) 有線電視業者資料分析(傳播) 出國目的地資料分析(觀光、商) 西遊記文本分析(文、外語) 公共藝術資料分析(藝術、環設)。 生物多樣性資料分析(生科)。**

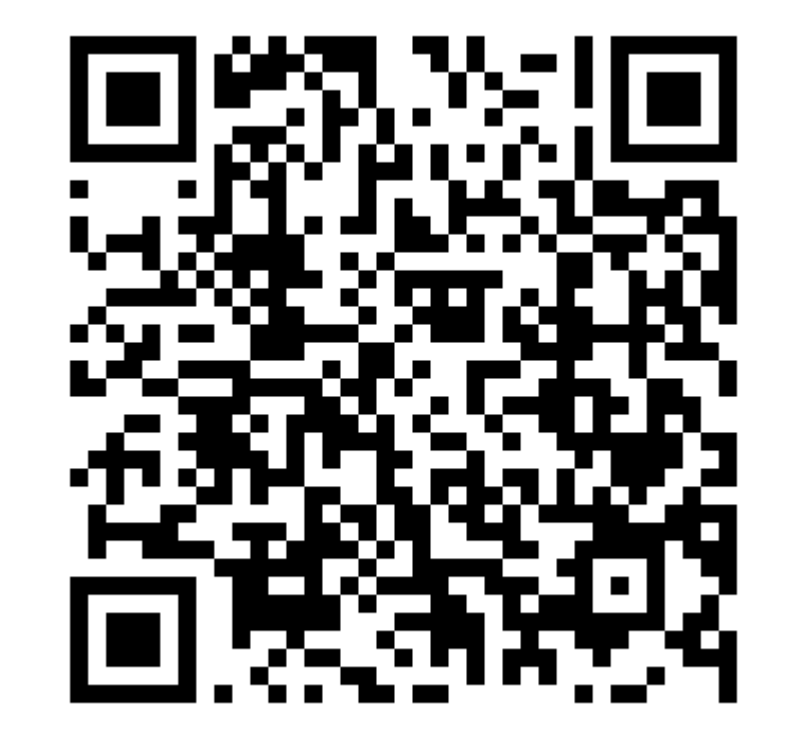

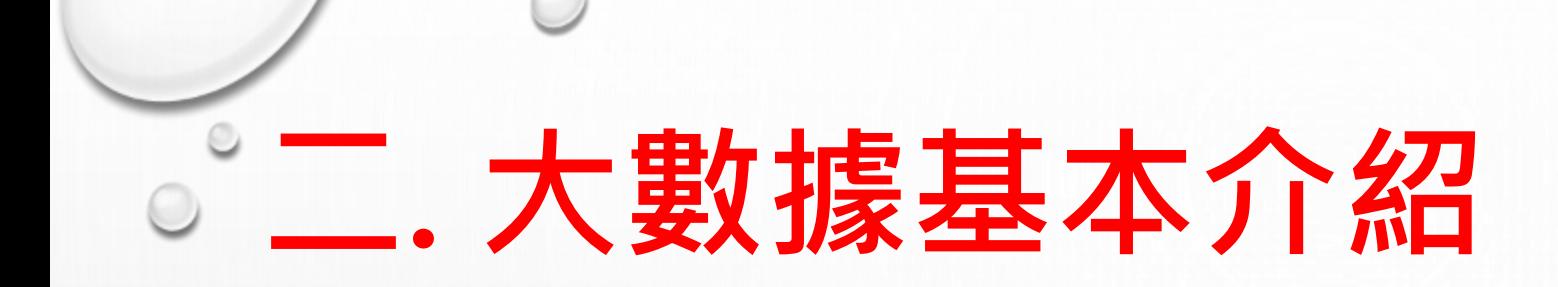

#### 名稱、特性、用途、問題…

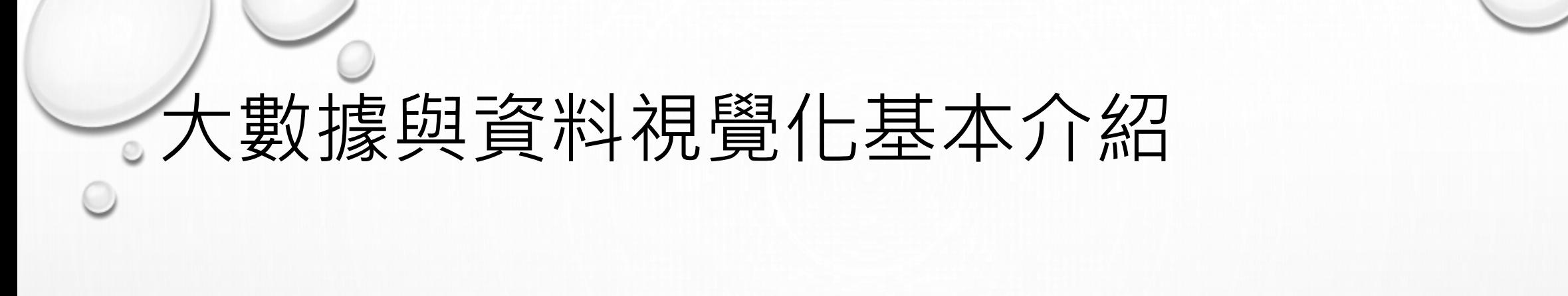

### **大數據**(巨量資料、BIG DATA)

## **來自各種來源的大量數據**

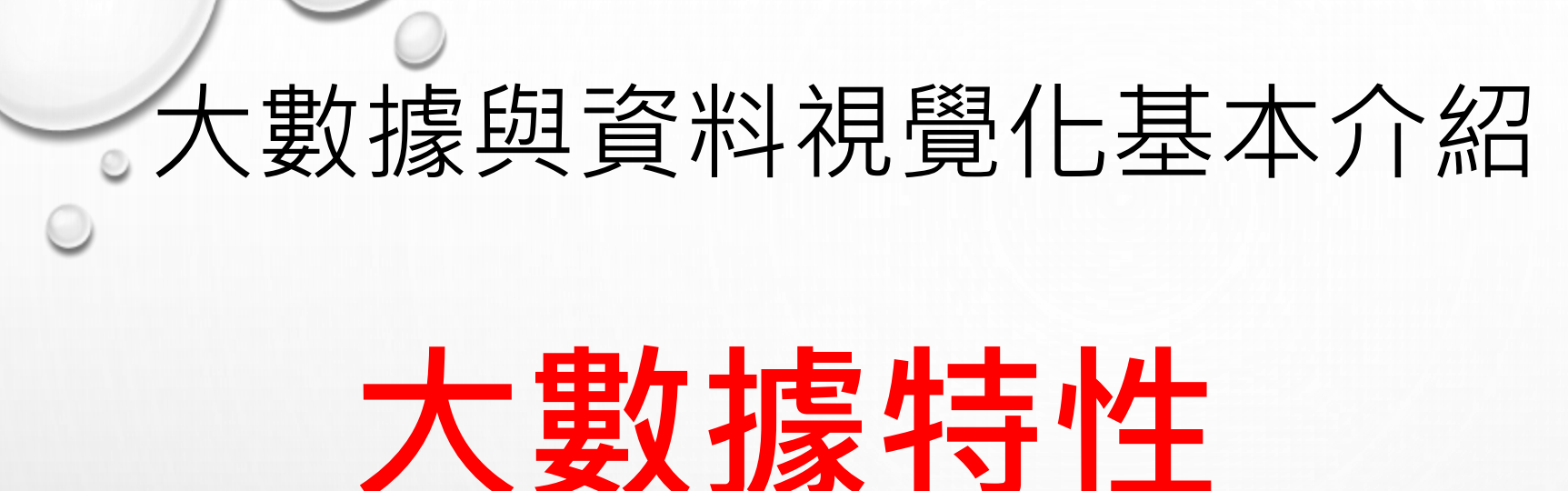

**資料量大 來源多 即時性強**

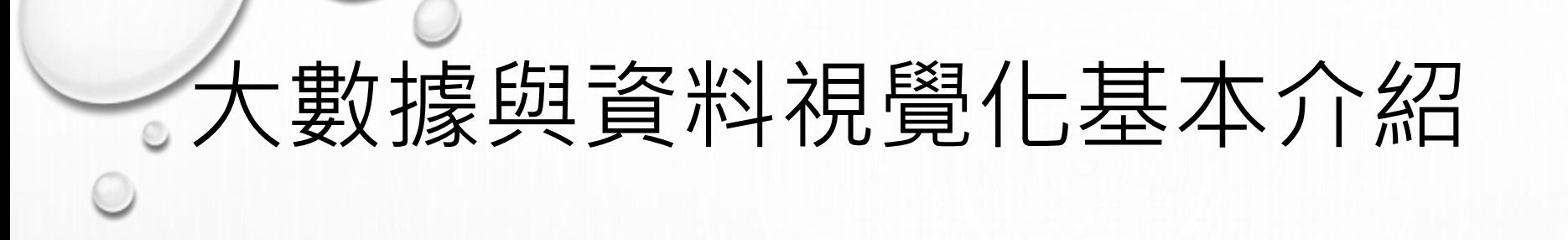

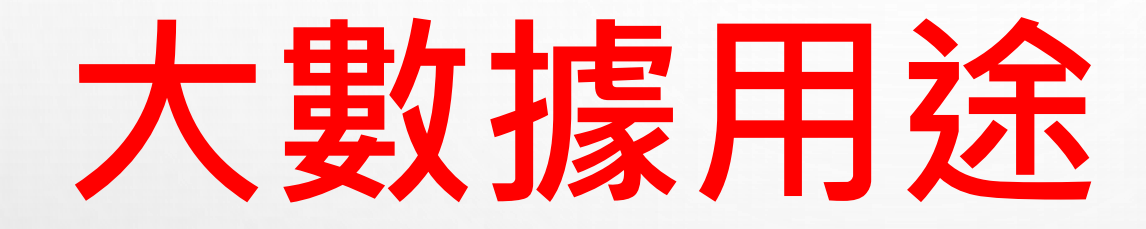

**整體趨勢掌握**

**個體行為分析**

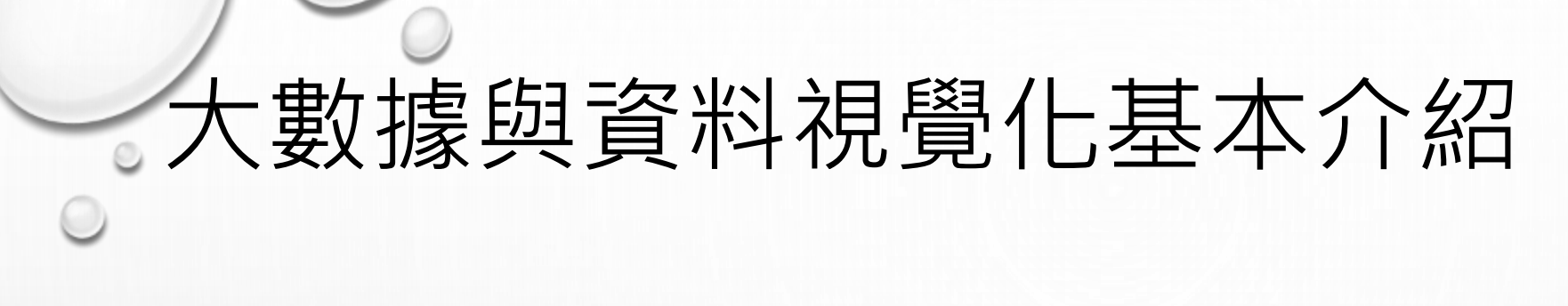

**大數據問題 如何收集 如何分析 如何展示**

1. 自行建立 1) 傳統:問卷、調查。 2) 網路:物聯網、網站行為、網路爬 蟲。

**三. 資料的取得**

2. 現有資料庫:政府統計調查、付費 資料庫

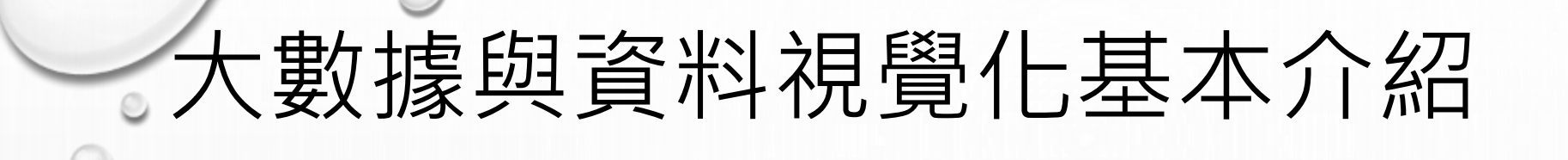

## **開放資料 OPEN DATA**

# **可以開放給社會公眾,自由 出版使用的資料**

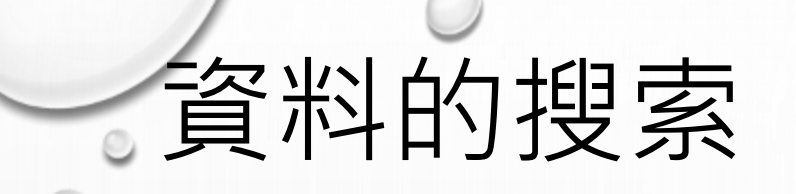

## **開放資料 OPEN DATA**

#### **政府資料開放平臺**

### **資料視覺化 DATA VISUALIZATION**

**四. 資料視覺化**

## **使用統計圖表、資訊動畫和其他圖像 工具,在視覺上展現定量資訊。**

#### 大數據與資料視覺化基本介紹

範例一

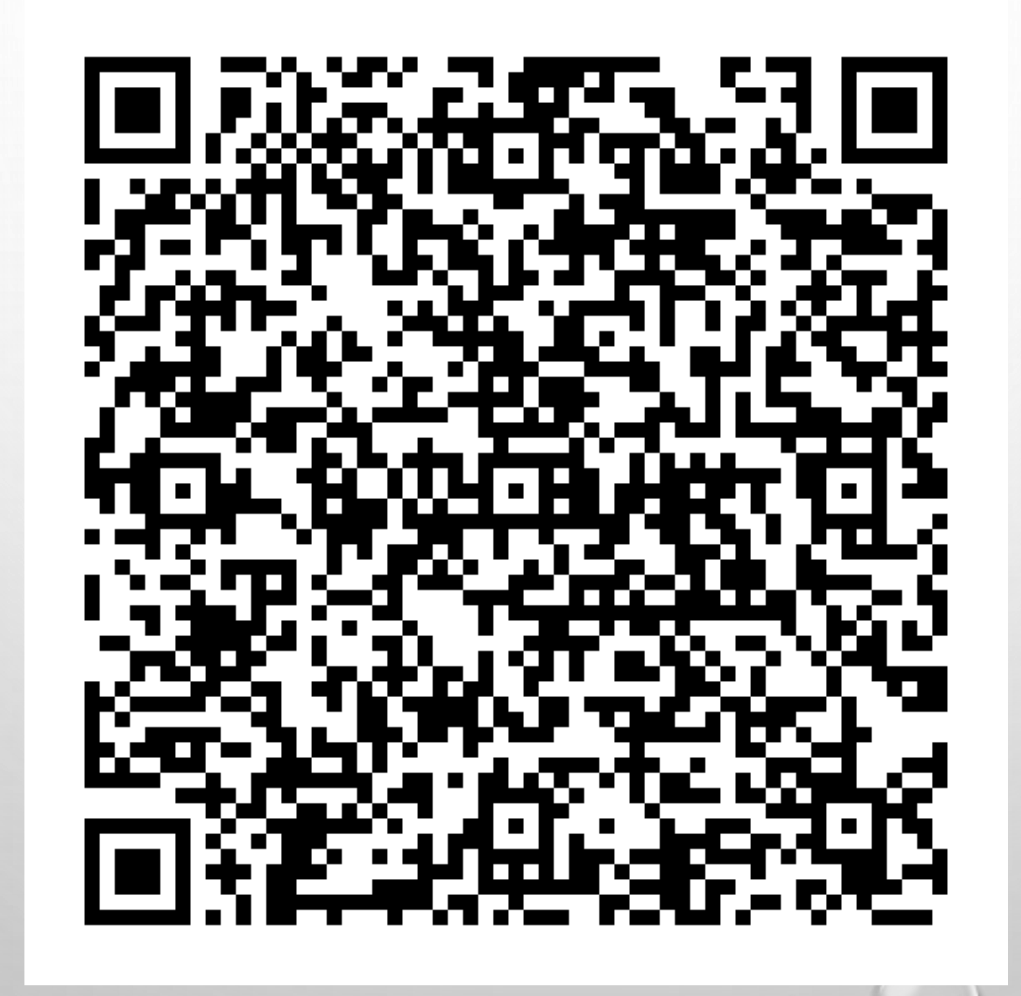

#### 大數據與資料視覺化基本介紹

範例二

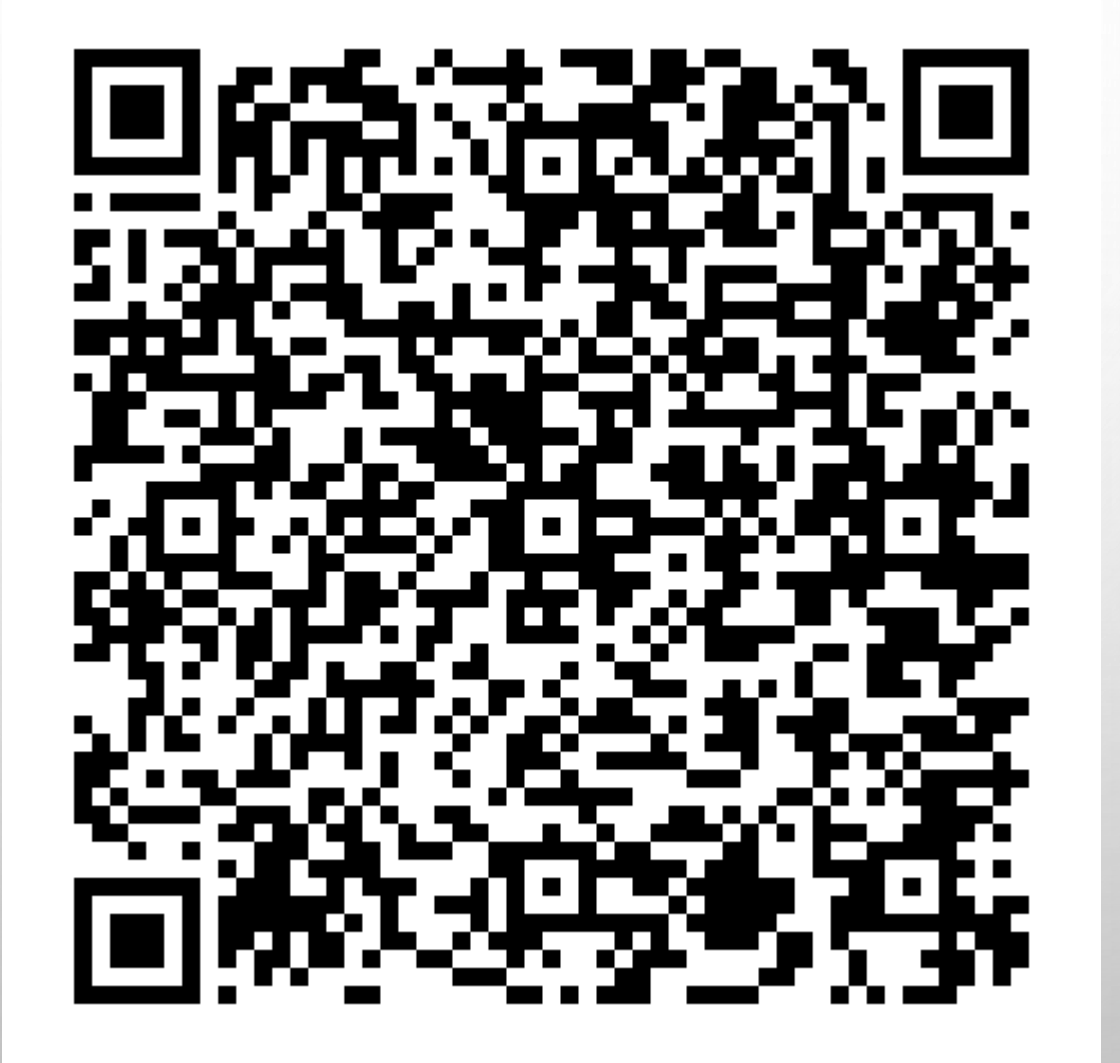

# **五. 好的資料格式**

#### **機器容易判讀的資料格式**

#### **vs.**

#### **人類容易判讀的資料格式**

# 資料的格式整理 **POWER BI 喜歡的資料格式**

**每一筆資料(記錄)在(橫的)一列 每一個變數(值)形成(直的)一行 資料和變數形成一個表格**

#### 資料的格式整理:簡單資料

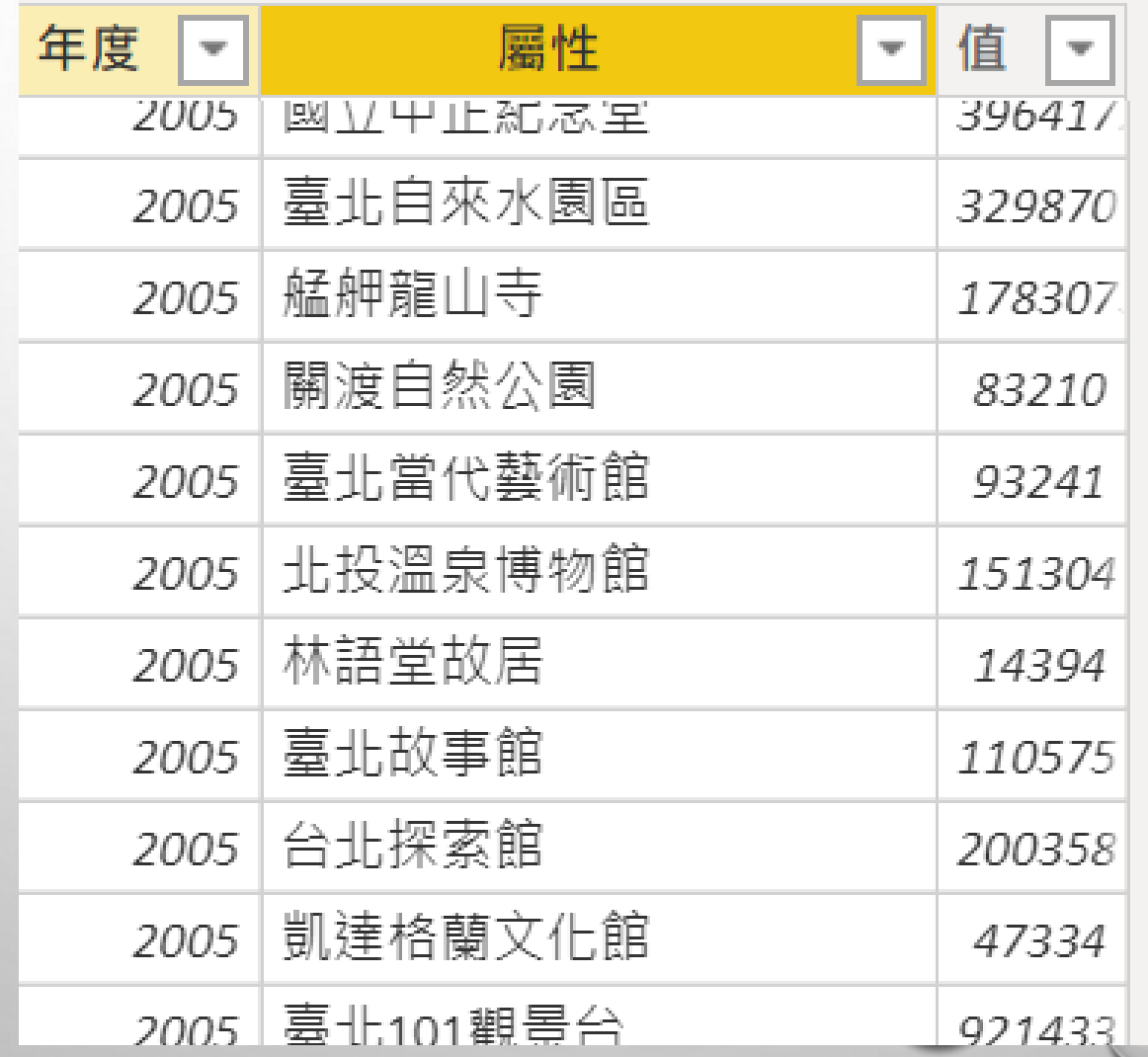

# 資料的格式整理:複雜資料

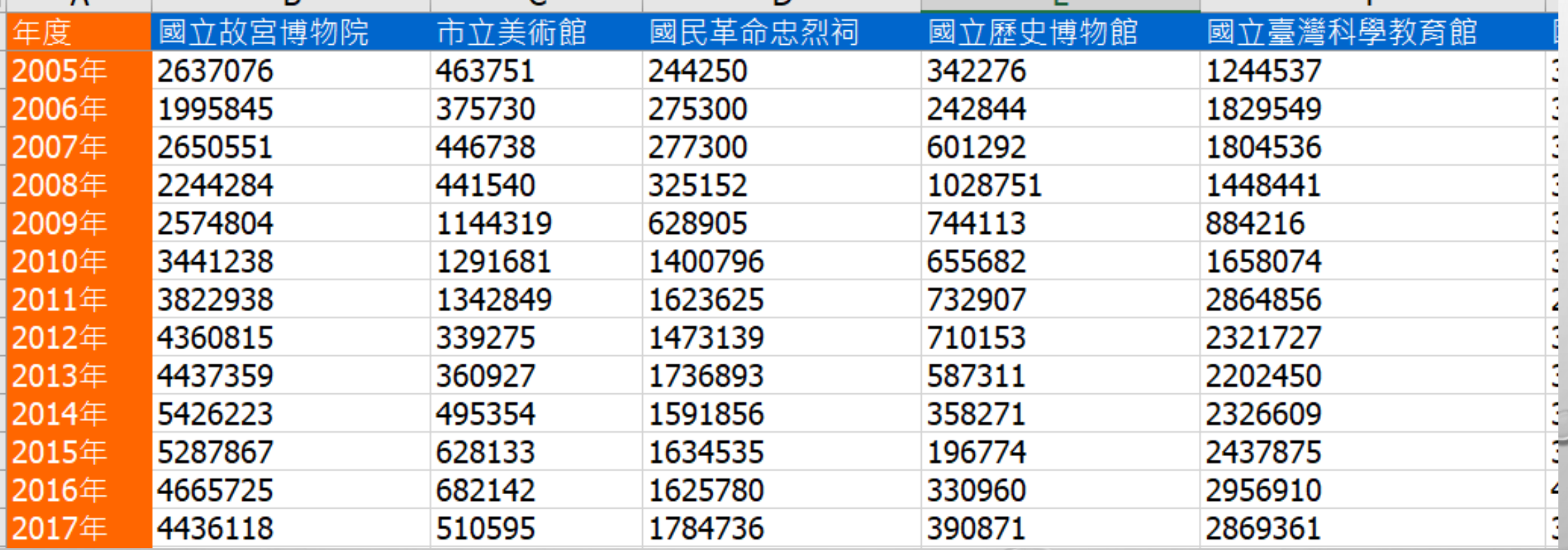

# **五. POWER BI 基本安裝**

### **有很多種資料視覺化軟體,推薦 POWER BI。**

**1. 功能強、操作簡易**

**2. 有免費版**

# POWER BI 的安裝

# **因為單機版不用微軟帳號(也不用 錢),所以以下用單機版介紹**

#### POWER BI 的安裝(1)

powerbi.microsoft.com/zh-tw/  $\mathbf{C}$ 

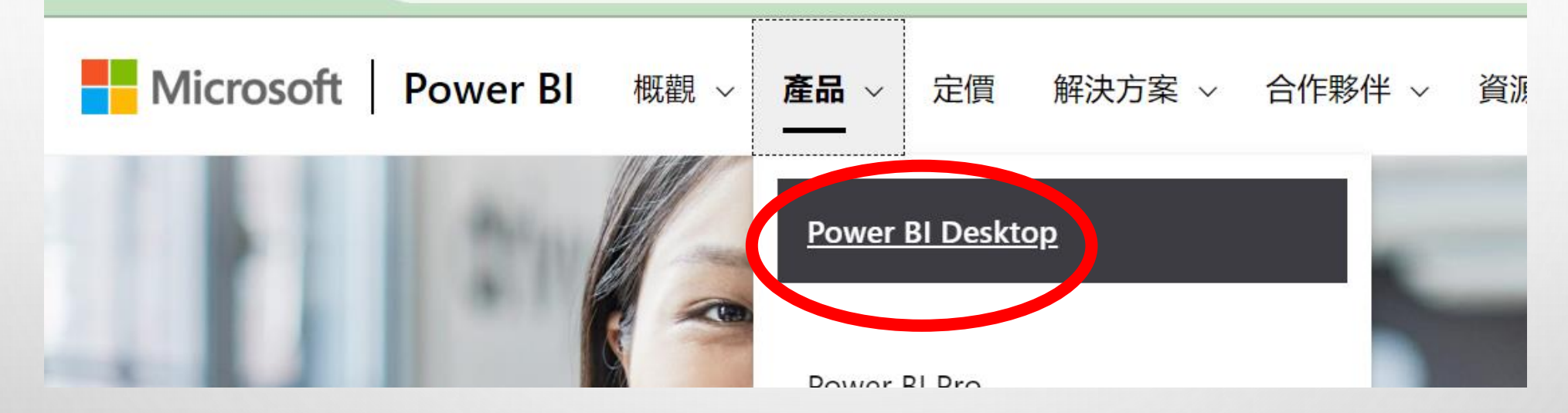

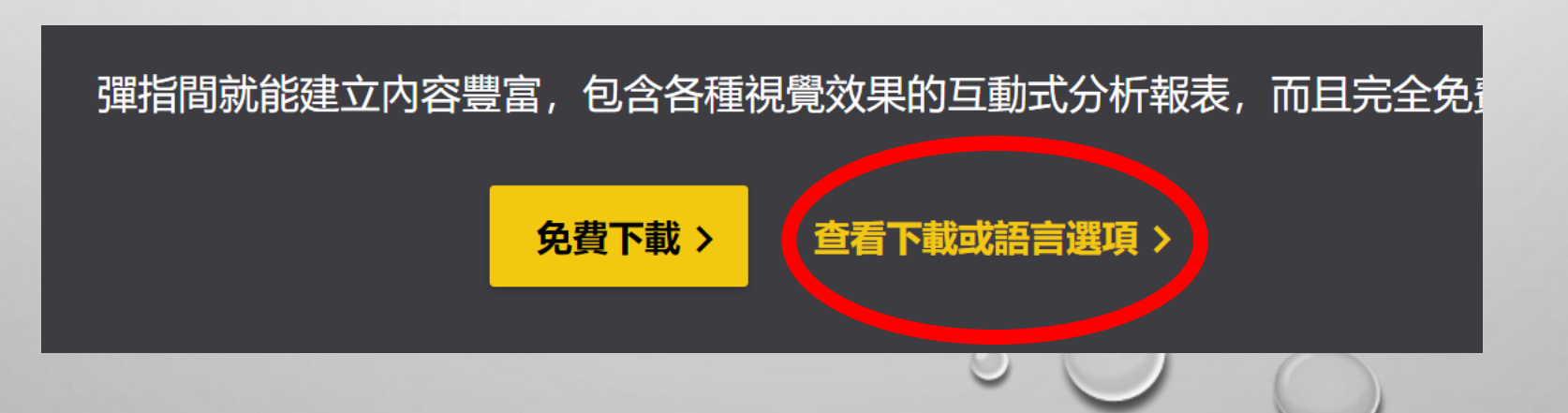

#### POWER BI 的安裝(2)

Important! Selecting a language below will dynamically change the complete page content to that language.

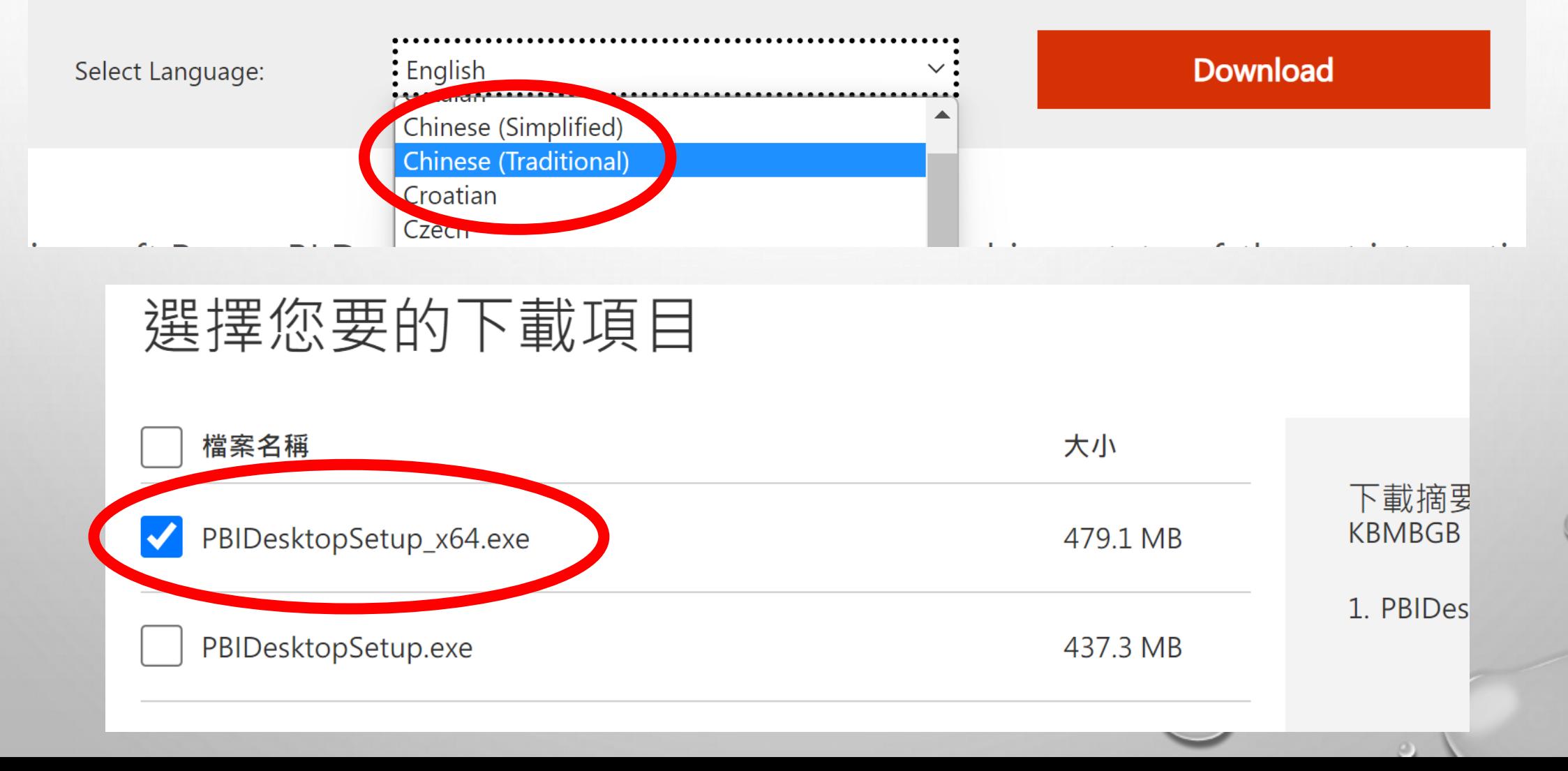

# **五. POWER BI 體驗**

## **有很多種資料視覺化軟體,推薦 POWER BI。**

**1. 功能強、操作簡易**

**2. 有免費版**

# **五. POWER BI 體驗**

#### **用一個超簡單範例介紹 Power BI**

### 全國各鄉鎮市區前二十大姓人口數。

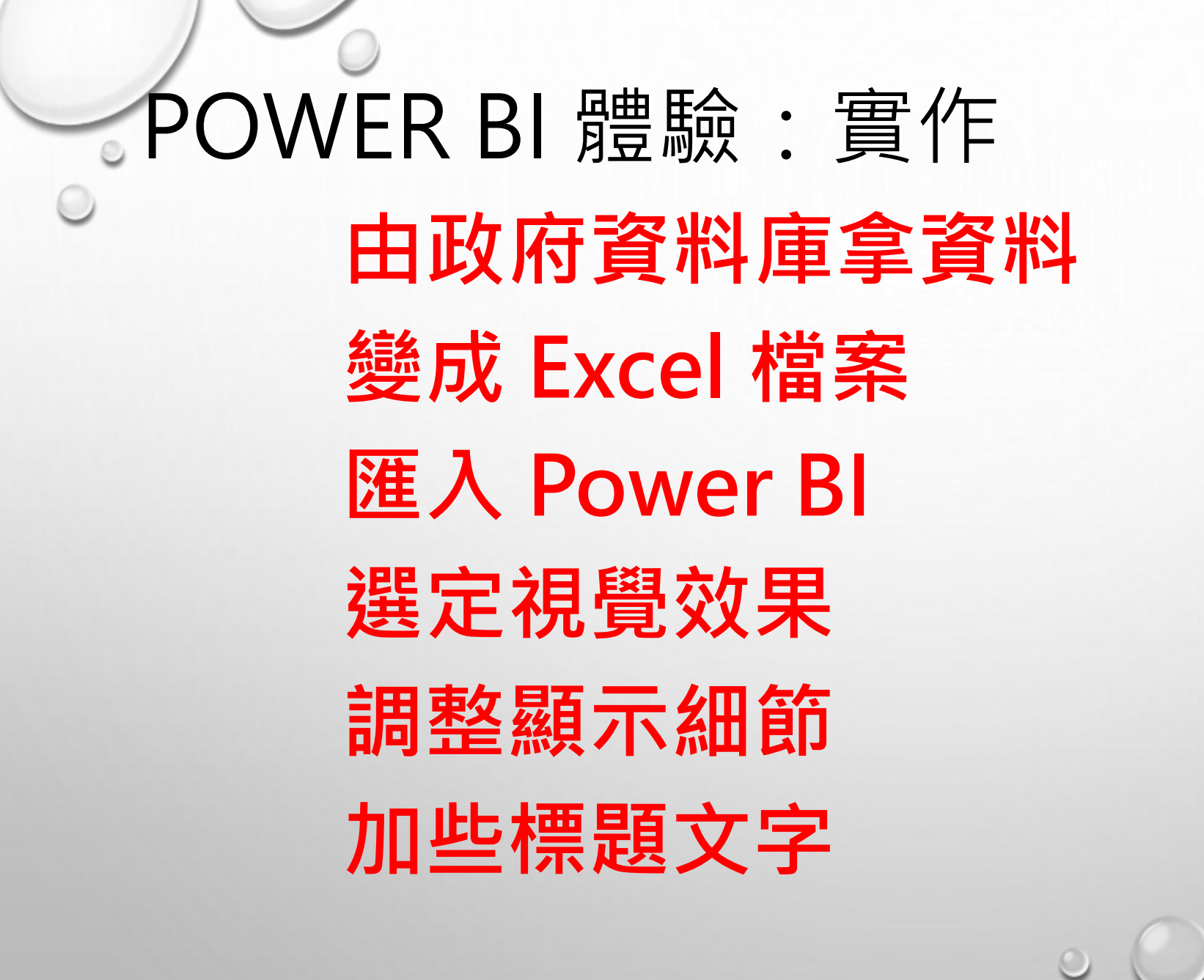

# POWER BI 基本使用:實作 **由政府資料庫拿資料**

# **全國各鄉鎮市區前二十大姓人 口數按性別分**

# POWER BI 基本使用:實作 **變成 Excel 檔案**

**刪掉重複的標題**

**存成 excel 檔**

# POWER BI 基本使用:實作 **匯入 Power BI**

#### **在 Power Bi 利用取得資料**

# POWER BI 基本使用:實作 **選定視覺效果**

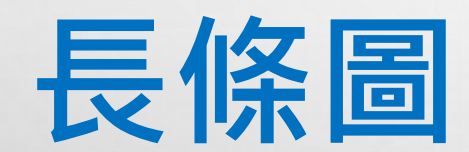

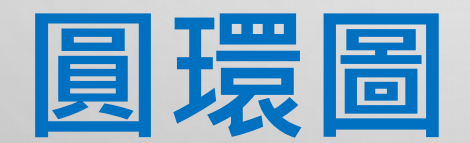

# POWER BI 基本使用:實作 **調整顯示細節**

**加些標題文字**

**更多視覺效果**

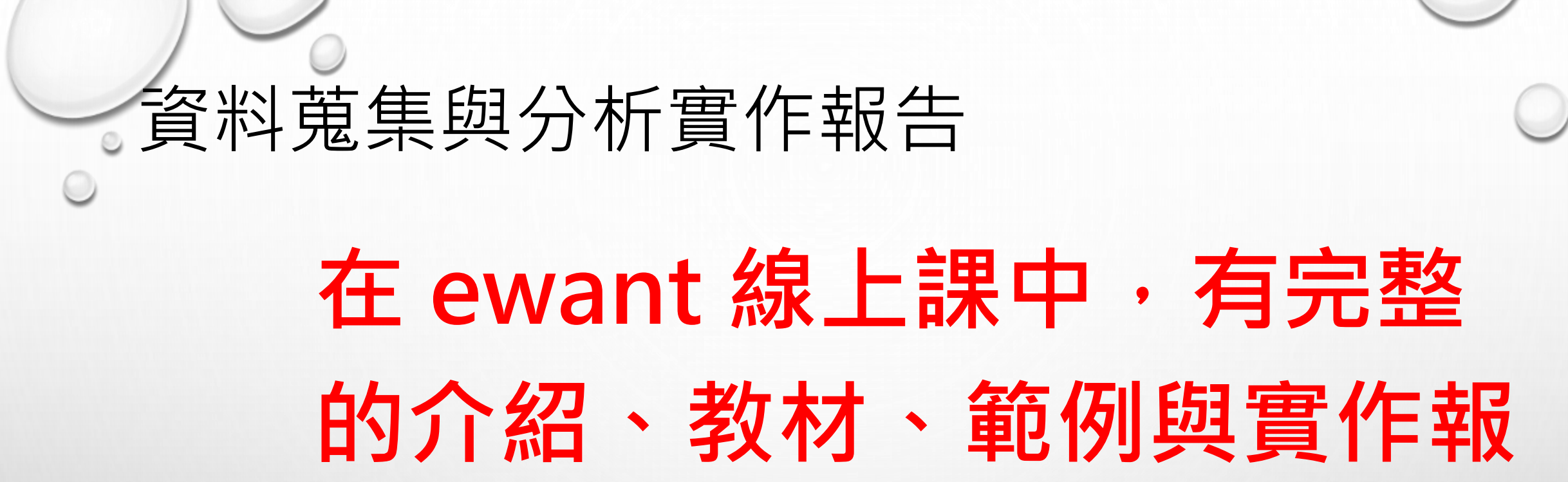

**告範本。**

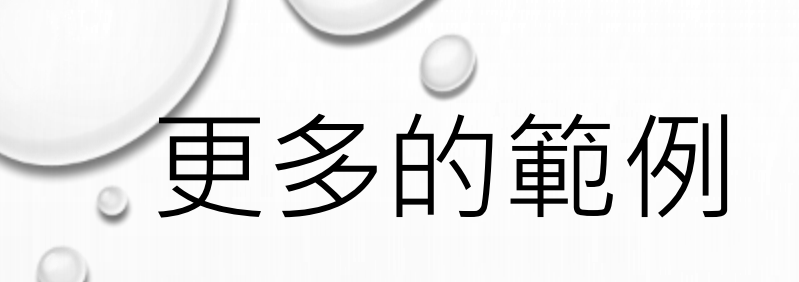

#### **Youtube 播放清單:**

#### **[大數據分析實作](https://youtube.com/playlist?list=PLXyMIp_Ph__jw4JvZdyM7qg2R0ExBdI7h)**

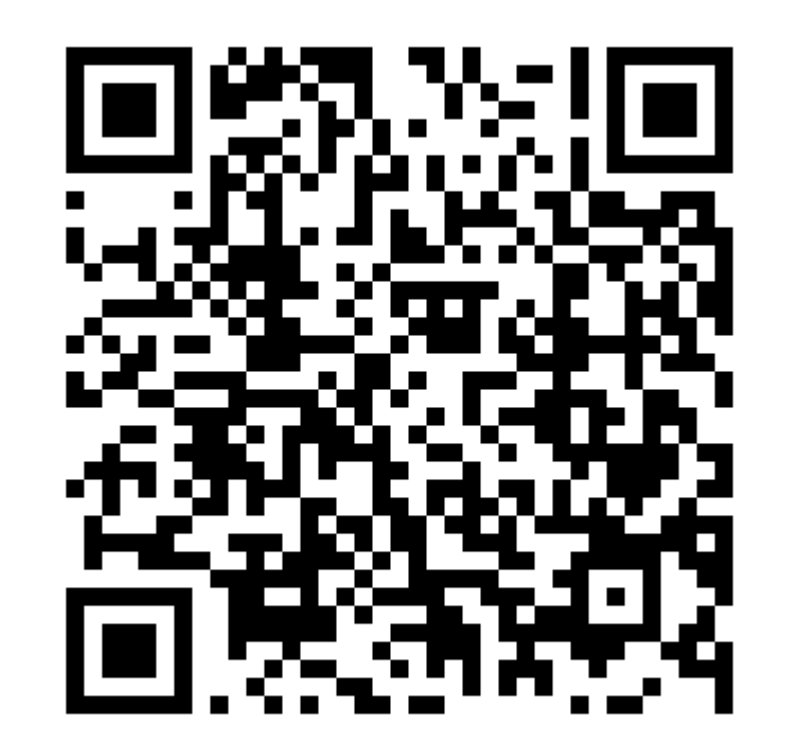

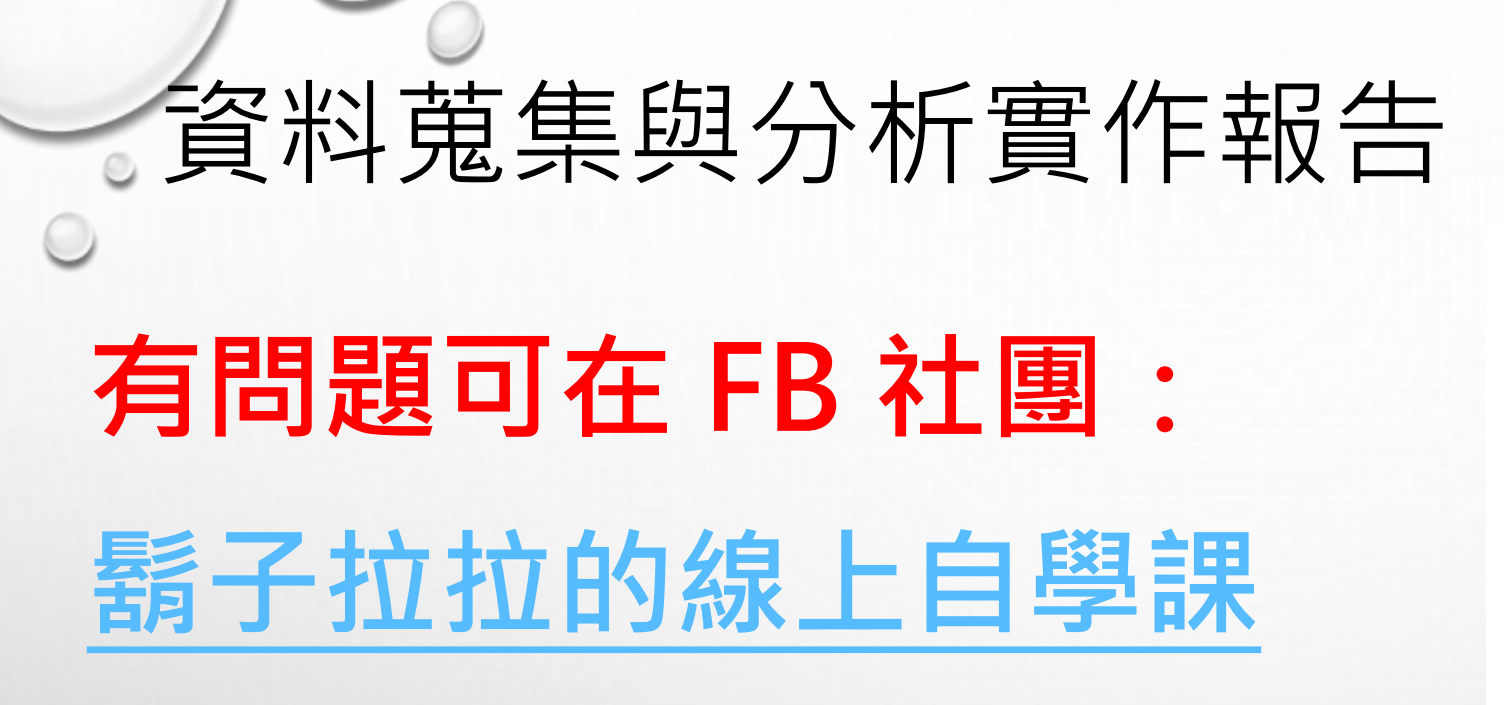

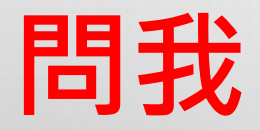

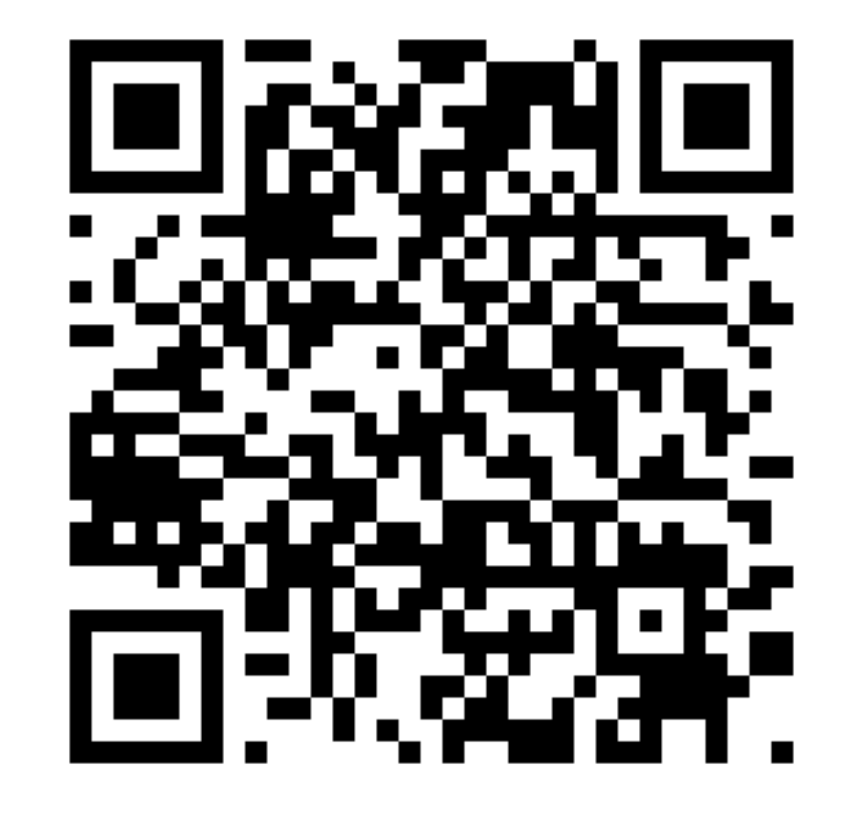

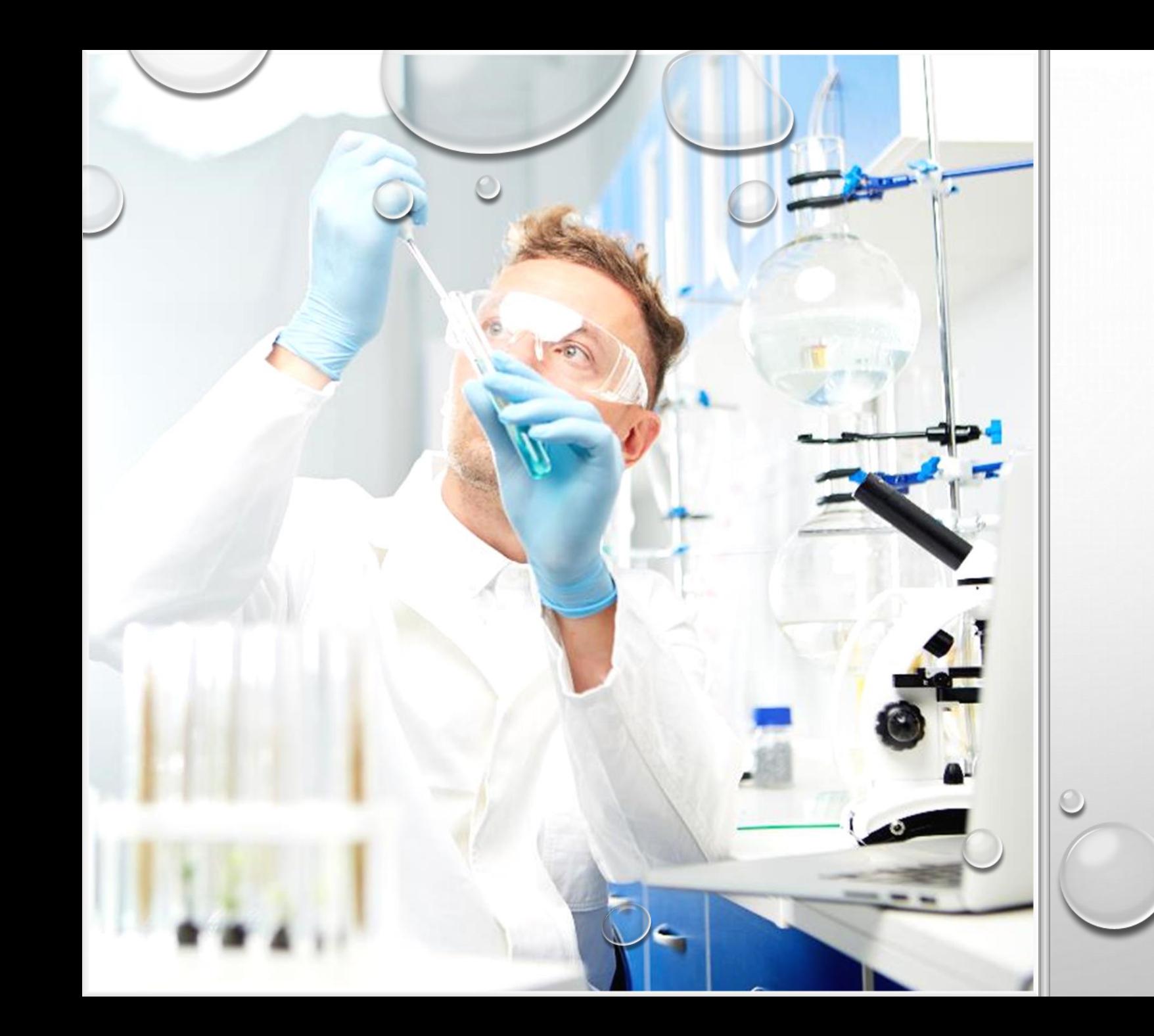

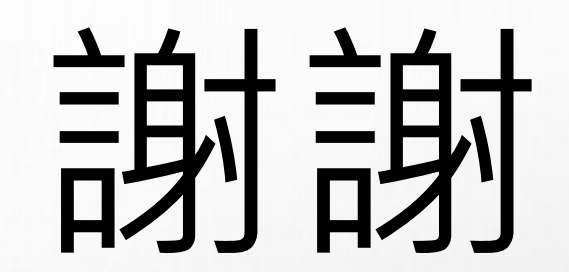